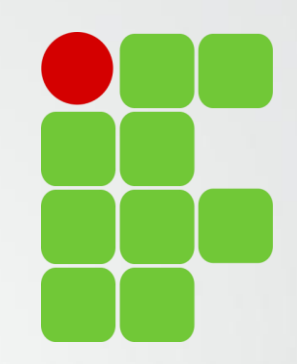

# Orientações para Preenchimento Plano de Trabalho da Normativa Docente

Diretoria de Ensino, Pesquisa e Extensão

IFSULDEMINAS Campus Avançado Três Corações

#### Avaliadores Relatórios de Atividades

Bruno Amarante Couto Rezende Carlos José dos Santos João Francisco Malaquias Marques Leiziane Neves de Azara Márcia Aparecida de Paiva Silva Solange Moreira Dias de Lima

IFSULDEMINAS

Campus Avançado Três Corações

#### Preenchimento do Plano de Trabalho

#### **Plano de Trabalho**

Preenchido até 30 dias após inicio do semestre

Publicado automaticamente Não é necessário comprovar as atividades

#### **Relatório de Atividades**

Deve ser preenchido até 15 dias após o fim do semestre letivo corrente

Passa por verificação

É necessário comprovar as atividades

#### **Verificação do Relatório**

Realizada até 30 dias após inicio semestre seguinte

Verificado comprovantes e pontuação Publicação, devolvido para correção ou encaminhamento para Direção Geral

## Preenchimento do Plano de Trabalho

- Todo início de semestres os professores precisam preencher o **Plano de Trabalho** com as atividades planejadas para o semestre que se inicia.
- **O Plano de Trabalho** traz as atividades definidas em resolução nas quais os docentes pontuam. São 8 áreas:
	- "Atividades de Ensino", "Atividades de Pesquisa, pós-graduação e inovação", "Atividades de Extensão", "Atividade Administrativo-Pedagógicas", "Atividades de Representação", "Outras Atividades", "Aulas", "Aulas Lato Sensu".

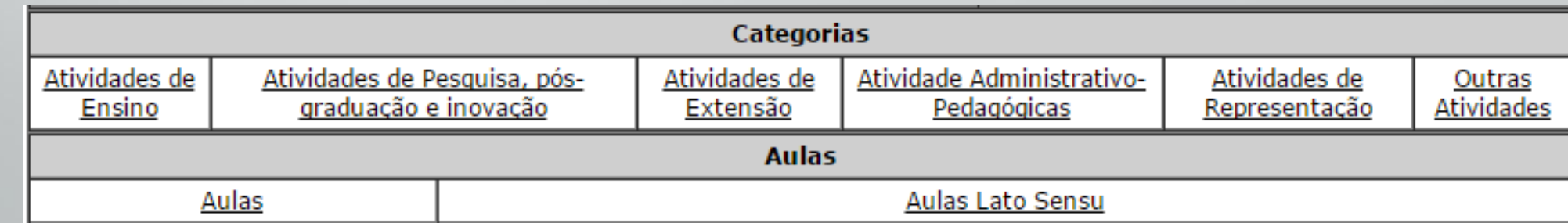

## Preenchimento do Plano de Trabalho

- No Plano de Trabalho informe as atividades docentes que planeja realizar, **não é necessário anexar comprovantes de nenhuma atividade**.
- **Importante no menu "Aulas" informar as disciplinas e aulas em minutos.**
	- **Professores de Enfermagem** devem lançar as horas de orientação de estágio como aula. Na descrição basta informar dias, horários e local.
- Na atividade de "**Orientação a discentes**" informar dias, horários e locais de atendimento.
- Por favor verificar a pontuação. O docente deve possuir uma média anual de no mínimo 80 pontos e os planos são publicados automaticamente.

- Os docentes devem acessar o sistema da Normativa com o papel de "**Professor**".
- Basta acessar o sistema:<https://normativadocente.ifsuldeminas.edu.br/>
	- Logar com CPF e senha (qualquer dúvida entre em contato com DEPE)
	- **Selecionar o papel de usuário: Professor**

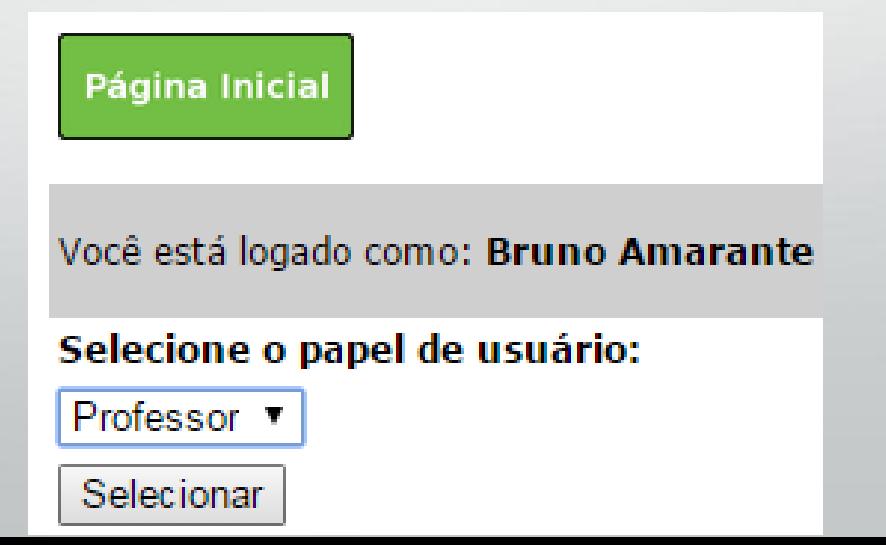

#### Acessando o Plano no Sistema

• Docentes que viram removidos de outro campi do IFSULDEMINAS podem acompanhar os outros relatórios e planos na opção "Alterar Unidade".

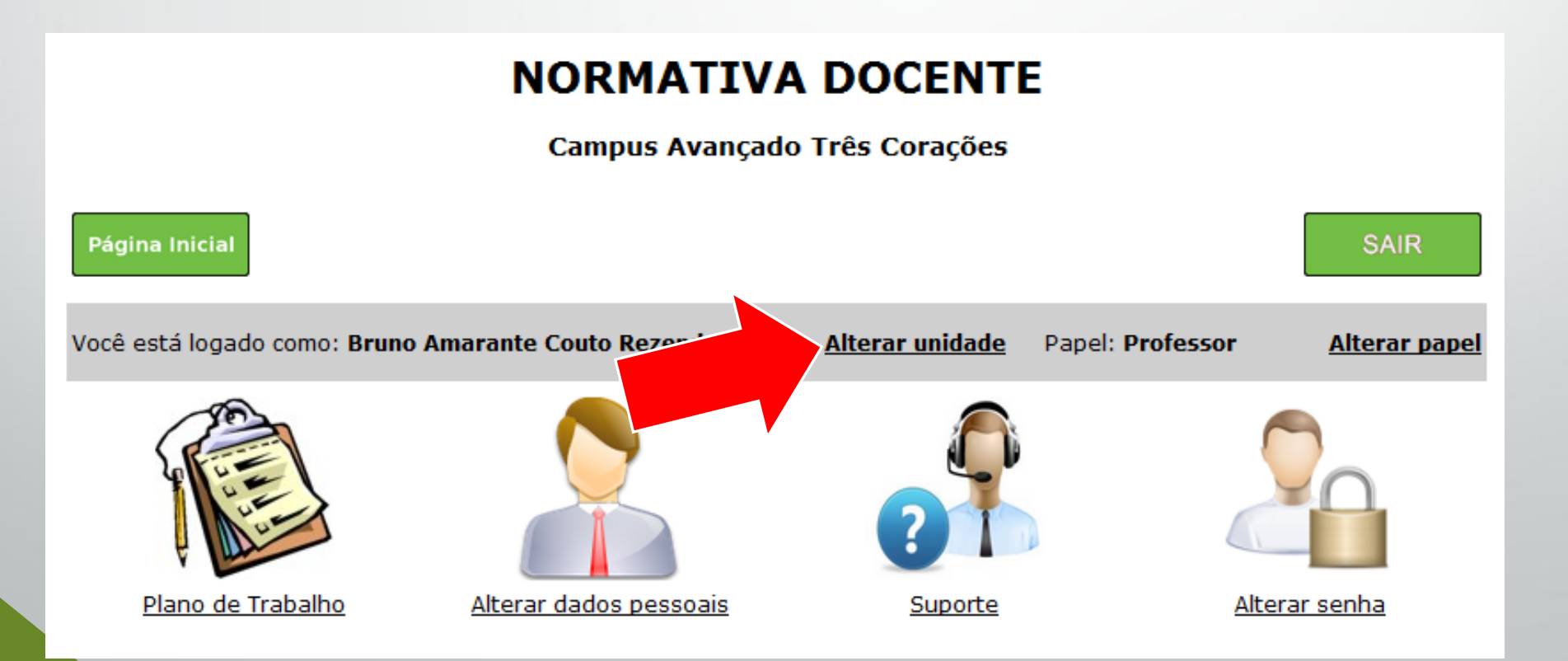

• A opção "Suporte" traz fluxogramas e vídeos explicativos do processo e da plataforma. Pode ser útil.

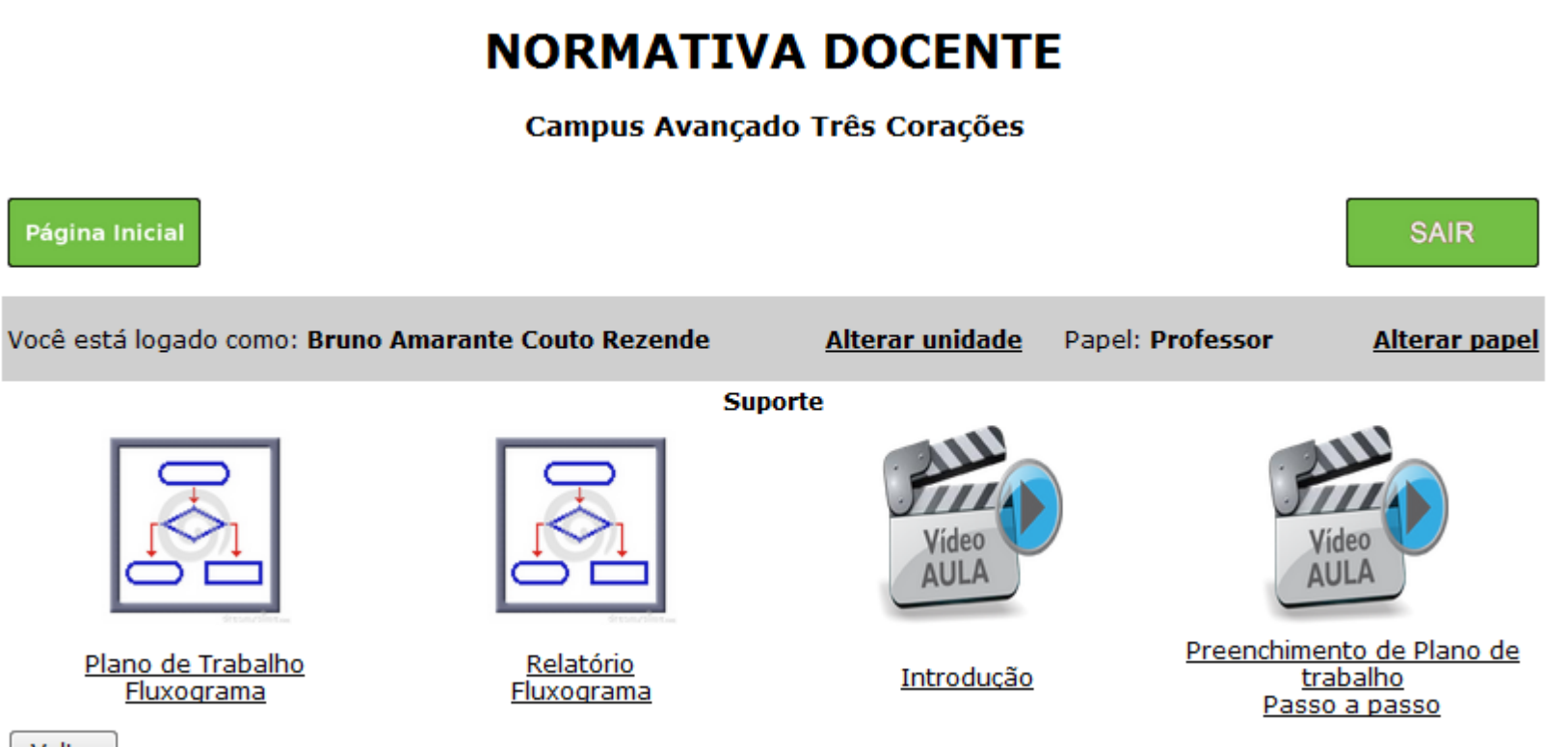

**Voltar** 

#### • Acessar a opção "Plano de Trabalho"

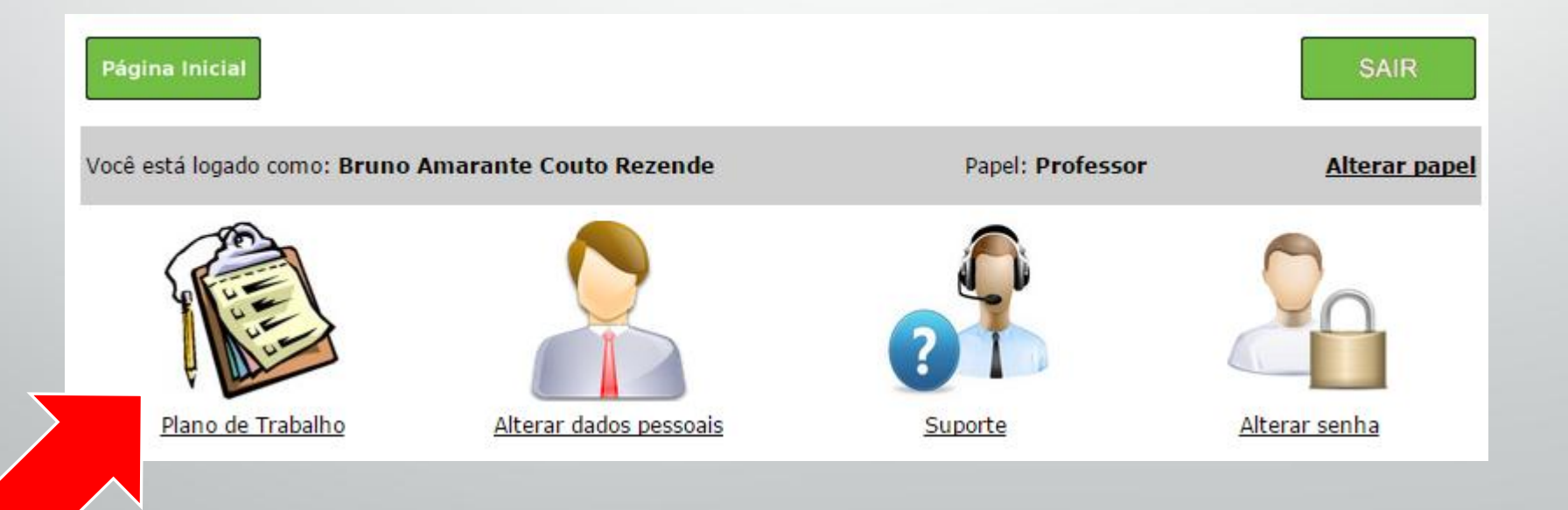

• Selecione a opção "Preencher o Plano de Trabalho".

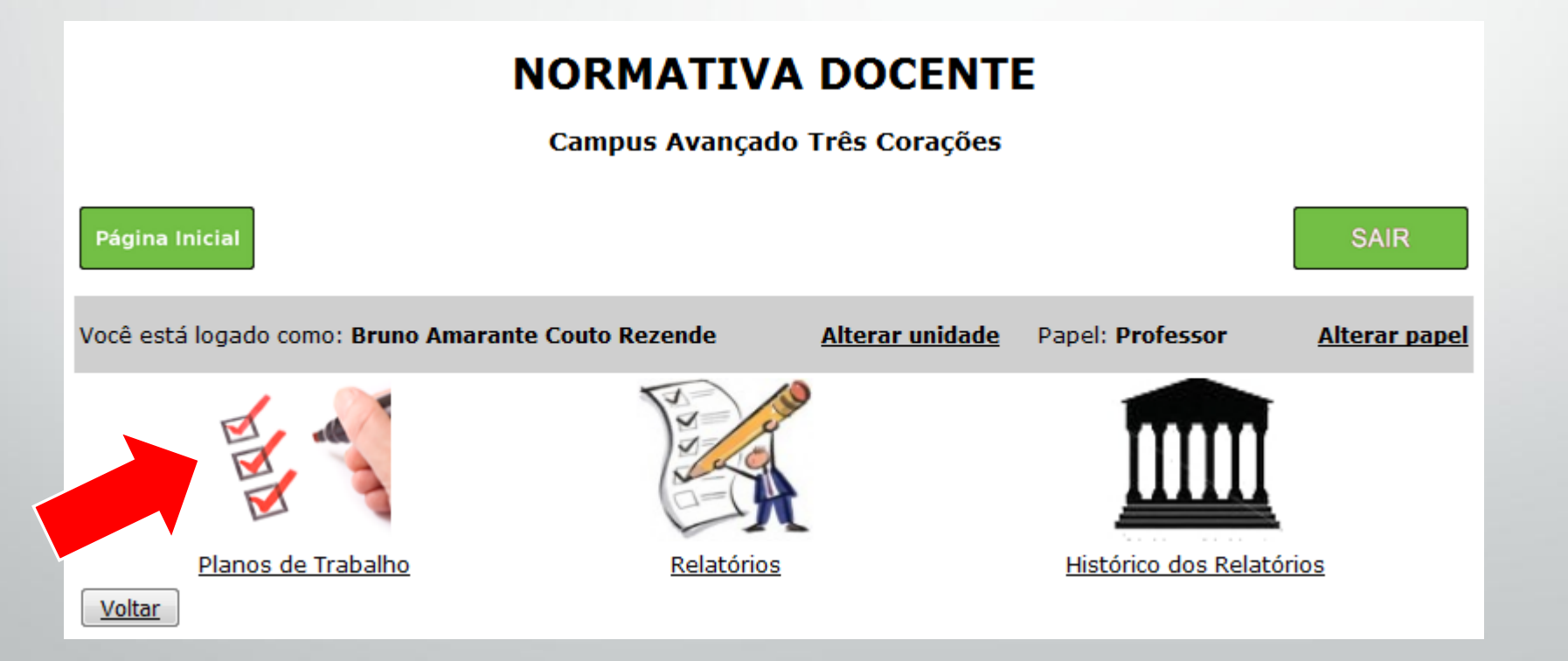

• Também é possível listas os planos já preenchidos.

- Selecione o Plano relativo ao Semestre que deseja.
	- **Caso não apareça o semestre desejado, clique na opção "Criar/Editar Novo Plano" para iniciar o preenchimento de um novo Plano.**

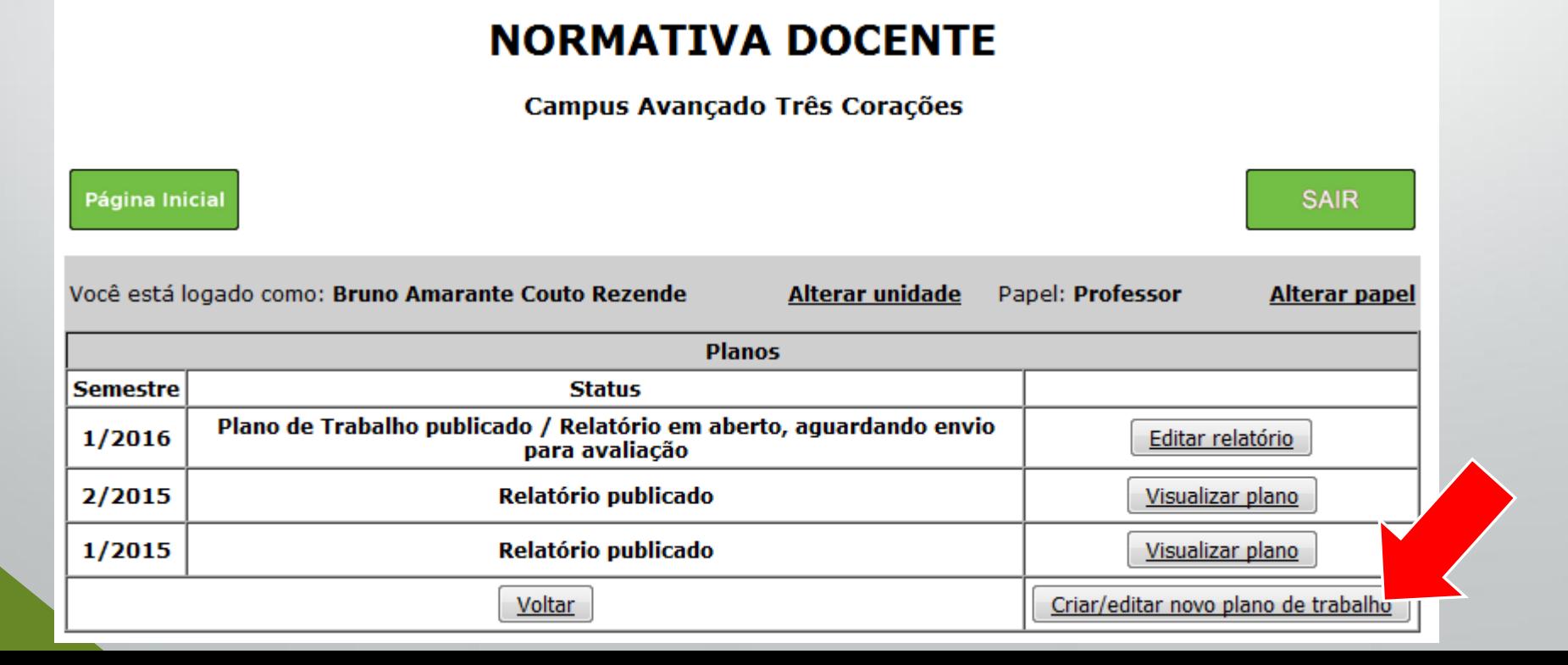

• Para criar um novo Plano, clique em adicionar e em seguida preencha os campos do formulário com seus dados.

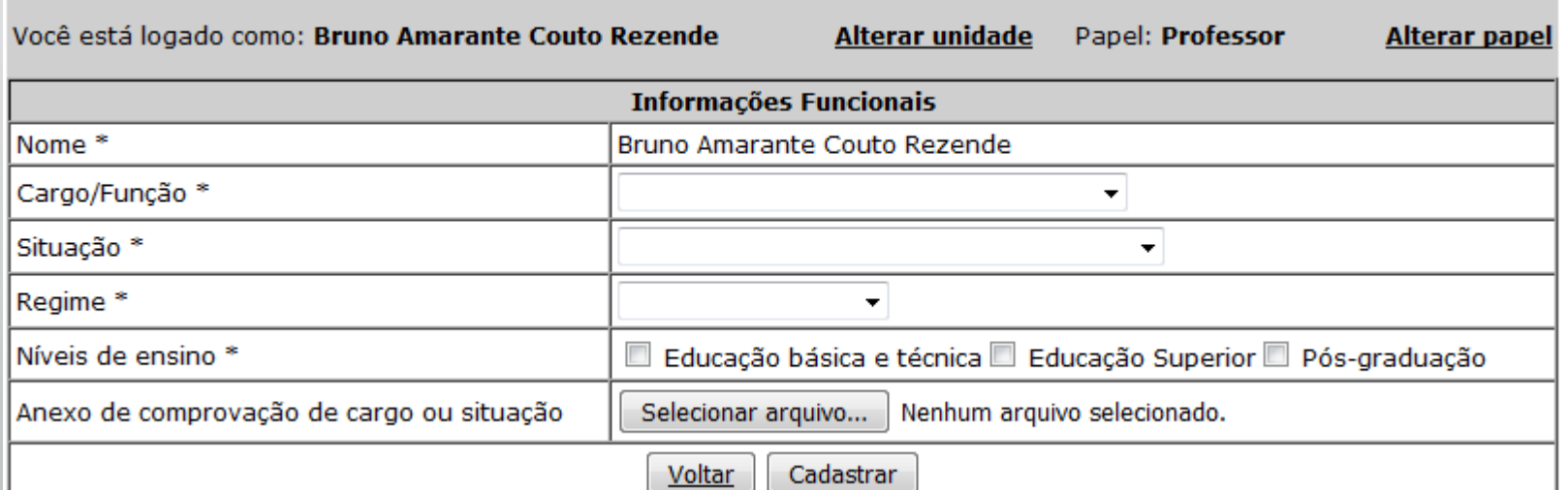

- A opção **"Editar"** é utilizada para preencher cargo, situação, regime e comprovante relativo a algum cargo ou situação.
	- Docentes em afastamento para qualificação, licenças médicas, mandato eletivo deverão utilizar deste recurso e anexar os comprovantes.

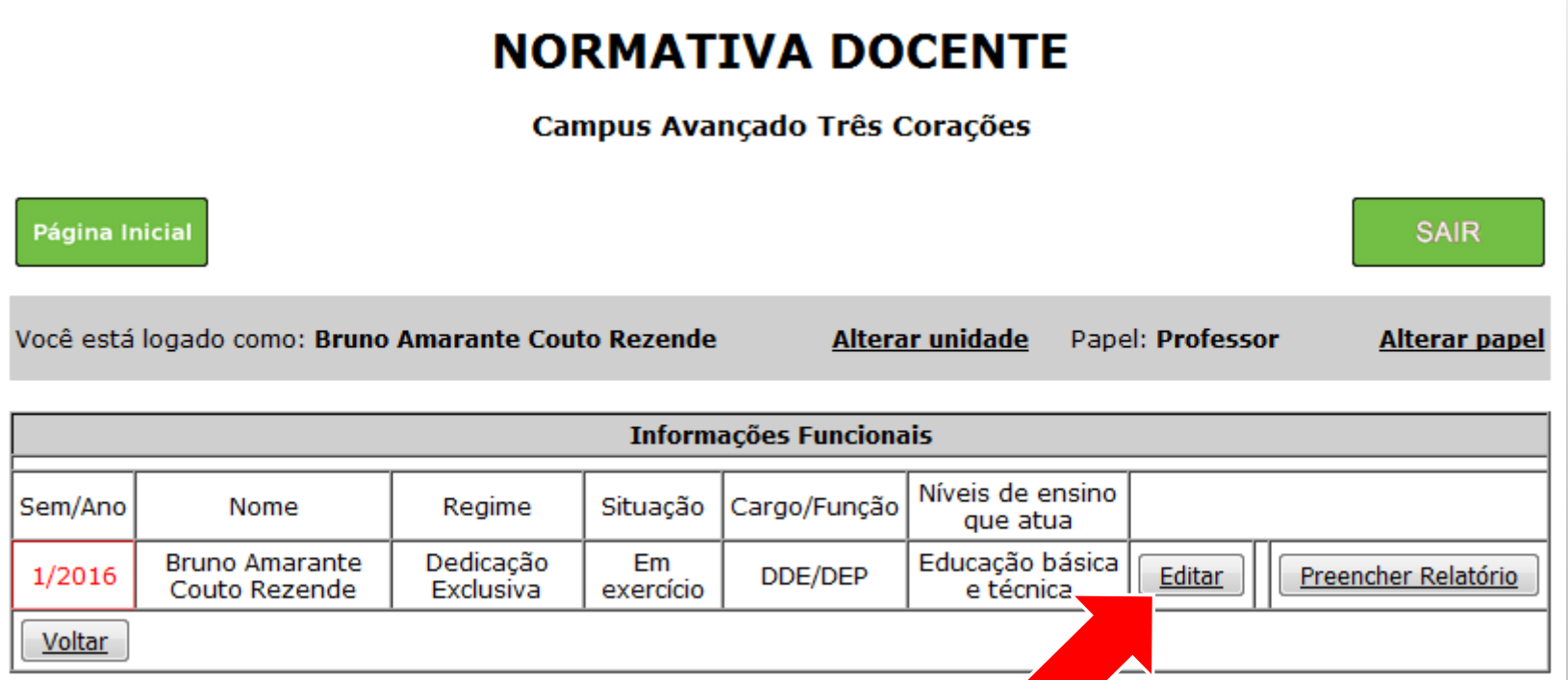

• **Docentes em afastamento para qualificação, licenças médicas, mandato eletivo deverão utilizar deste recurso e anexar os comprovantes.**

#### **NORMATIVA DOCENTE**

Campus Avançado Três Corações

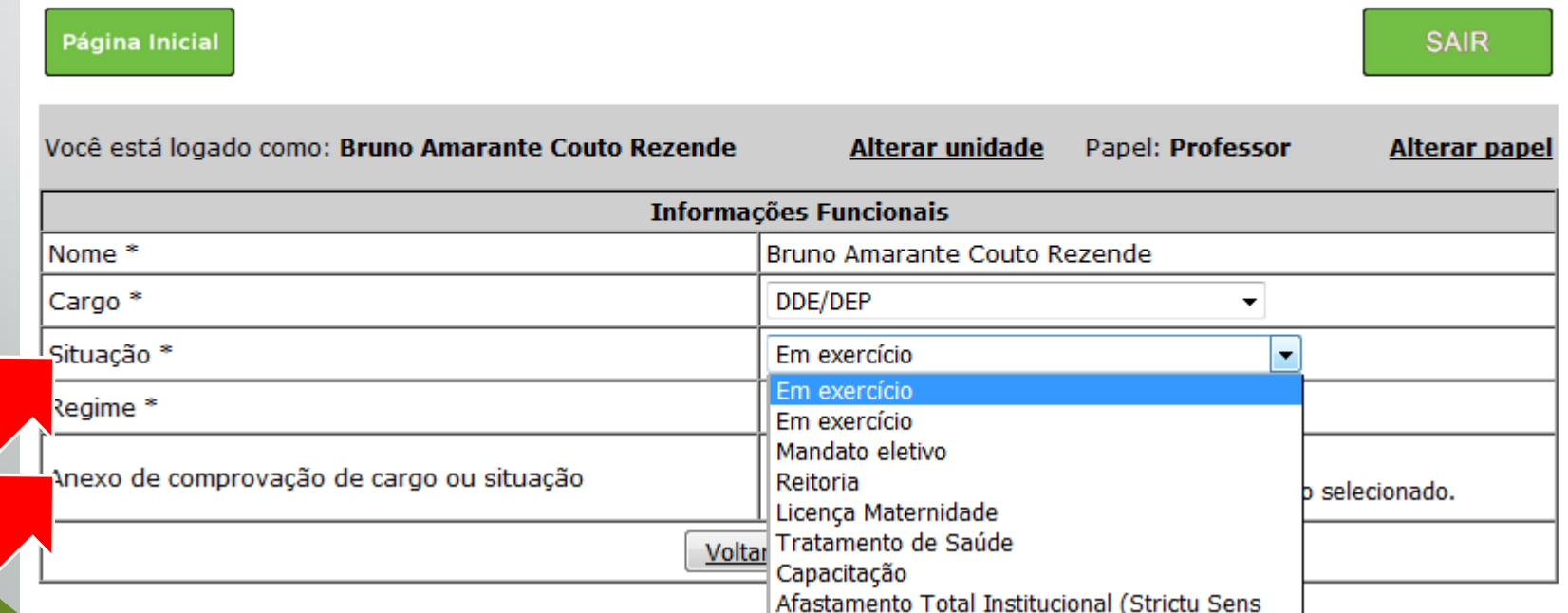

• Para planos já cadastrados (adicionados) basta selecionar a opção "**Preencher**".

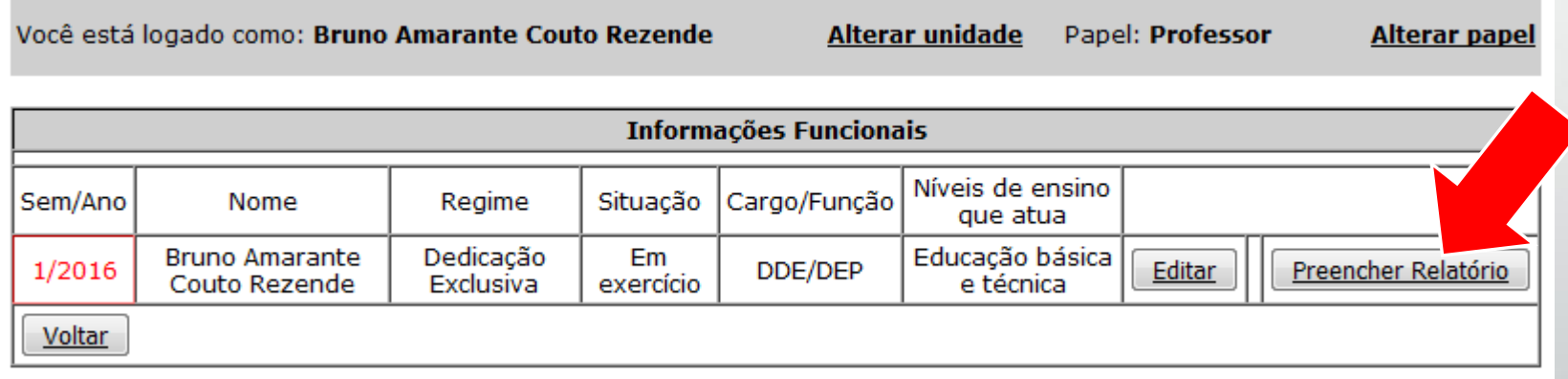

#### Selecione o período letivo relativo ao plano que deseja preencher.

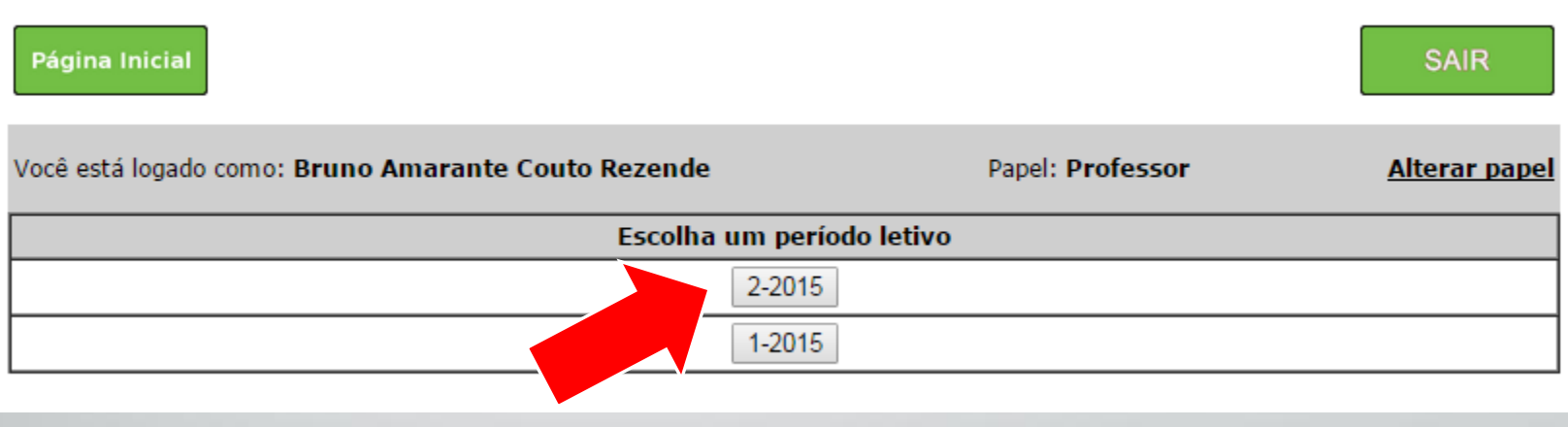

• Preencha as atividades conforme planeja para o semestre, formulários iguais ao do relatório. Não é preciso anexar comprovantes.

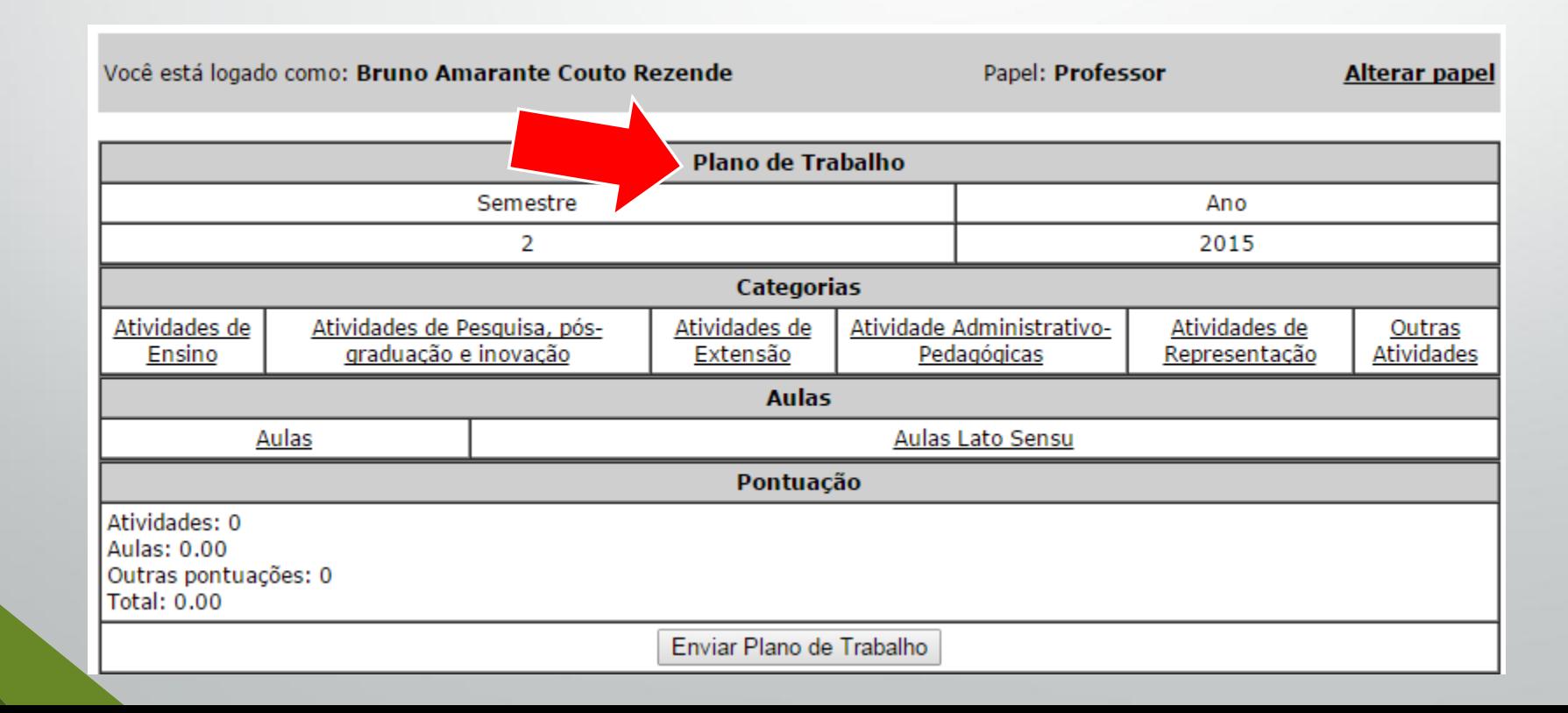

• No menu "Aulas" é preciso adicionar as aulas do semestre informando o tempo de duração de cada aula, número de disciplinas e turmas. Não sendo necessário anexar comprovantes.

![](_page_17_Figure_2.jpeg)

• Os outros menus irão listar atividades. Basta clicar nas atividades desejadas.

#### **NORMATIVA DOCENTE**

Campus Avançado Três Corações

![](_page_18_Picture_4.jpeg)

![](_page_18_Picture_24.jpeg)

• Com todas atividades lançadas é só clicar em "Enviar o Plano de Trabalho"

![](_page_19_Picture_12.jpeg)

### Finalizando

- Após todos os lançamento de atividades planejadas o docente deve atingir no mínimo 80 pontos. Planos de Trabalhos com pontuação igual ou superior a 80 pontos são automaticamente publicados.
- Os docentes que por ventura não atinjam 80 pontos no Plano de Trabalho devem justificar sua pontuação no DEPE e buscar novas atividades para atingir 80 pontos ao fim do semestre.

![](_page_21_Picture_0.jpeg)

# Obrigado!

Diretoria de Ensino, Pesquisa e Extensão

IFSULDEMINAS Campus Avançado Três Corações